# **Illustrator CS4** *Useful Keyboard Shortcuts–Mac*

## www.nobledesktop.com

#### **Tools**

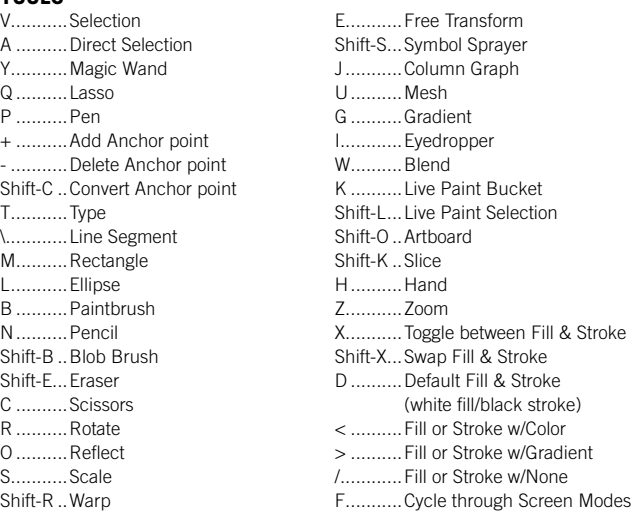

Double-click tools to bring up options.

Press CAPS LOCK to change tool pointer to cross hair. Hold down Shift to constrain movement to 45°, 90°, 135°, or 180°.

#### **Selecting and Moving**

To access Selection or Direction Selection tool (whichever was used last)

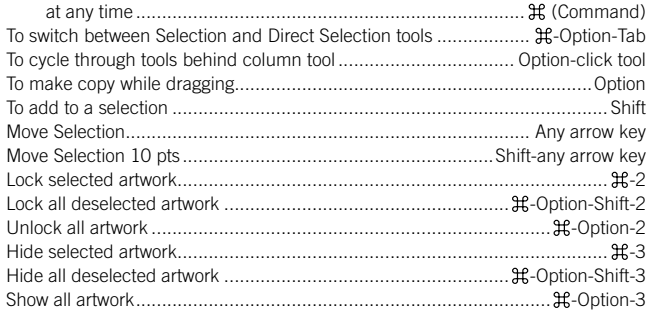

#### **Path Editing**

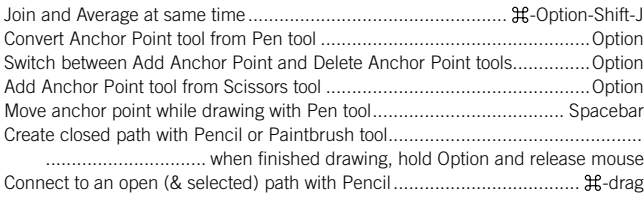

#### **Painting and Transforming**

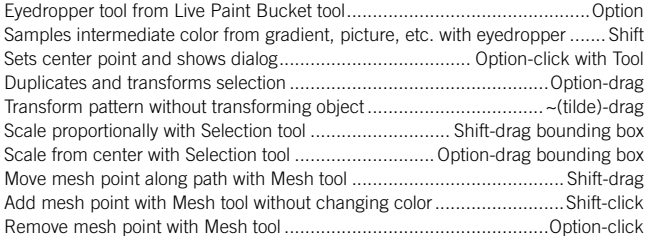

#### **Shapes (while drawing)**

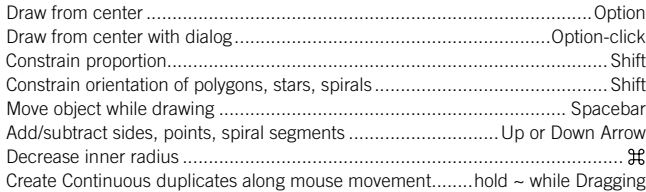

#### **Viewing & Guides**

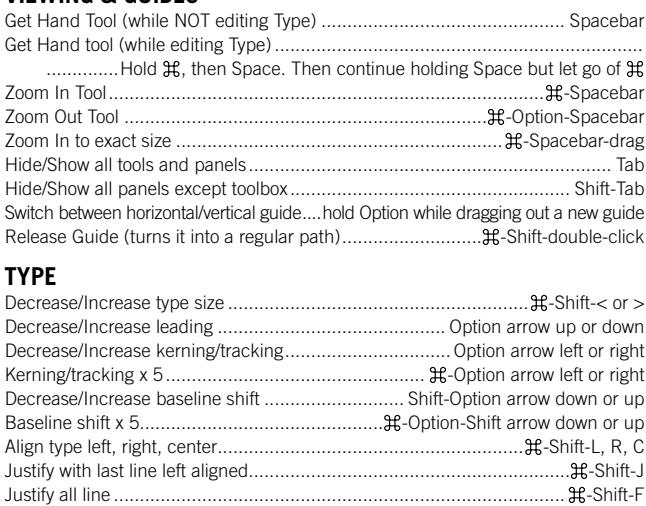

#### **Panel Shortcuts/Function Keys**

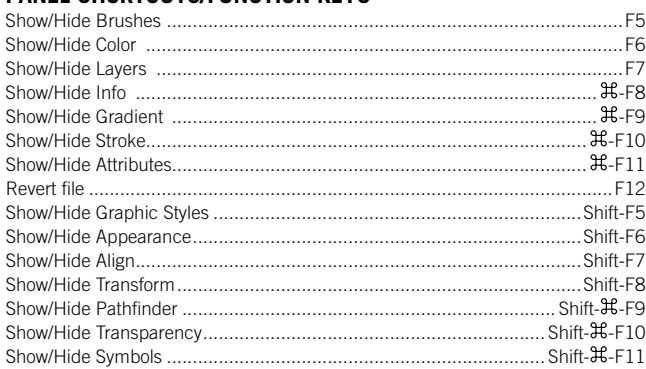

Reset horizontal/vertical scale to 100%................................................. -Shift-X Reset kerning or tracking to 0............................................................ -Option-Q

#### **Layers Panel Shortcuts**

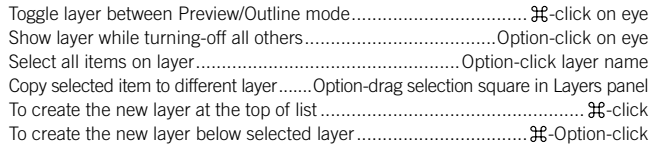

### **Color Panel Shortcuts**

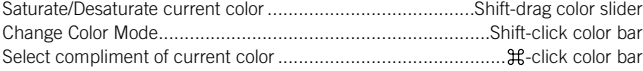

#### **Swatches Panel Shortcuts**

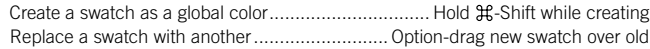

#### **Misc.**

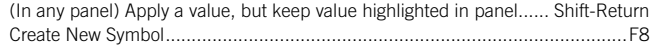

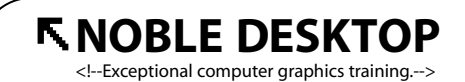

594 Broadway, Suite 1202, New York, NY 10012 212.226.4149 www.nobledesktop.com

Copyright © 1999–2008 Noble Desktop, LLC